## การเข้าใช้งานระบบ (Login)

 $\bullet$  เข้าไปที่ http://lms2.mju.ac.th จะพบหน้าต่างสำหรับกรอก Username และ Password

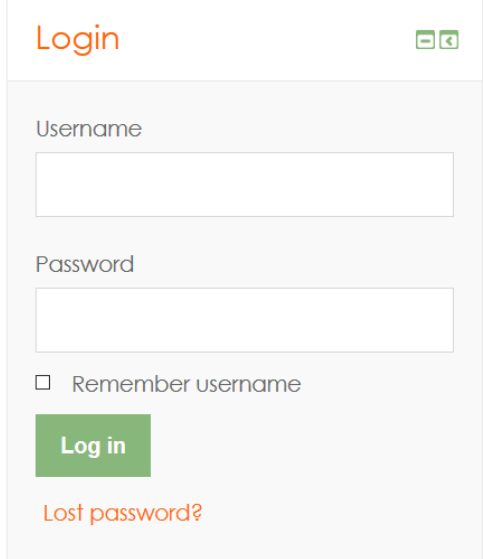

• หรือเข้าไปที่ http://lms2.mju.ac.th/login/index.php ก็จะพบกลับหน้าสำหรับการเข้าใช้งานระบบ และสามารถกรอก Username และ Password เพื่อเข้าสู่ระบบ

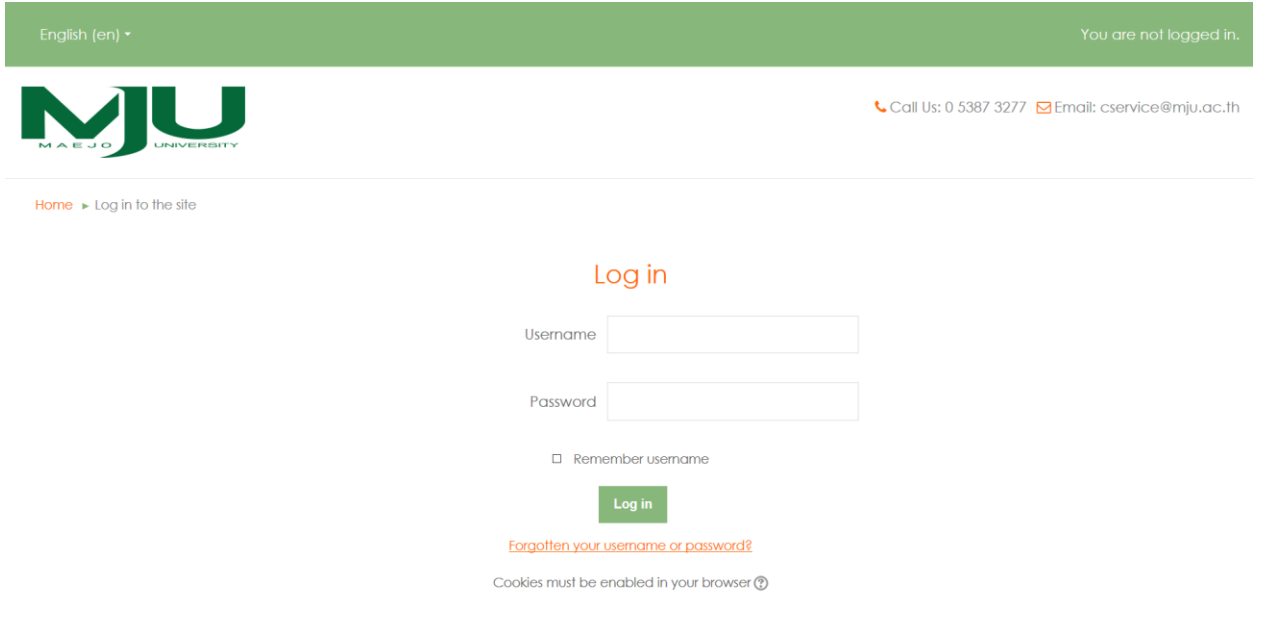

**หมายเหตุ : ส าหรับ Username และ Password ที่ใช้เข้าสู่ระบบ สามารถใช้ Account ของ Office365 ได้**